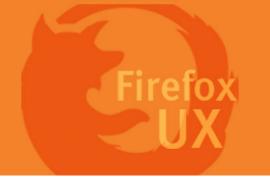

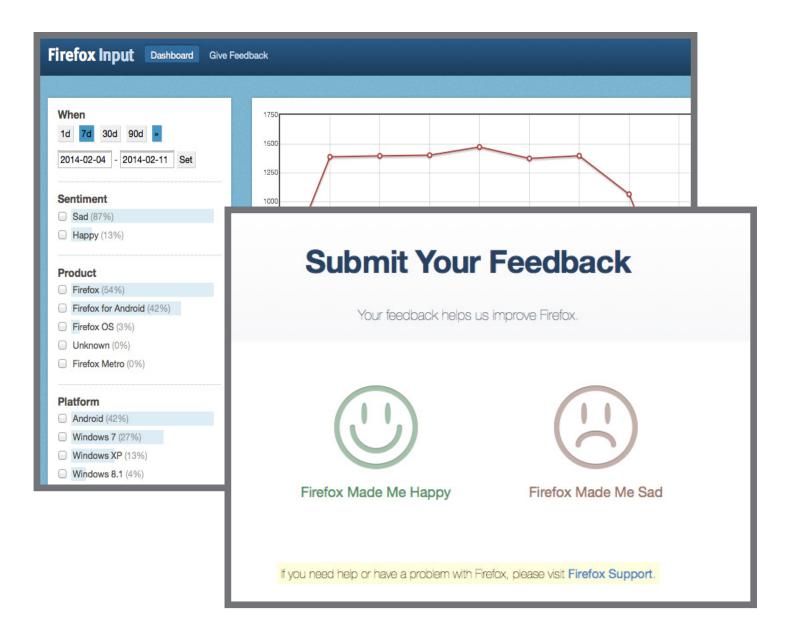

# Firefox Input

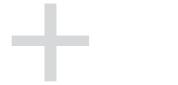

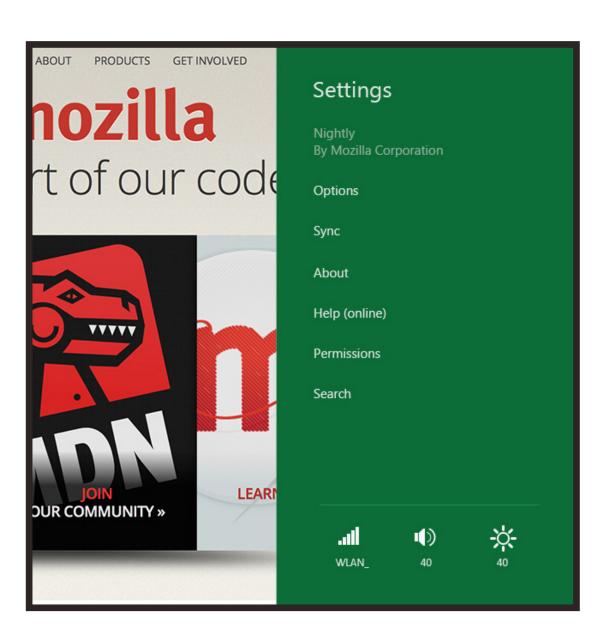

Firefox Metro

#### Feedback

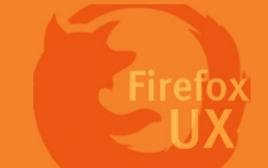

#### Interaction Flow

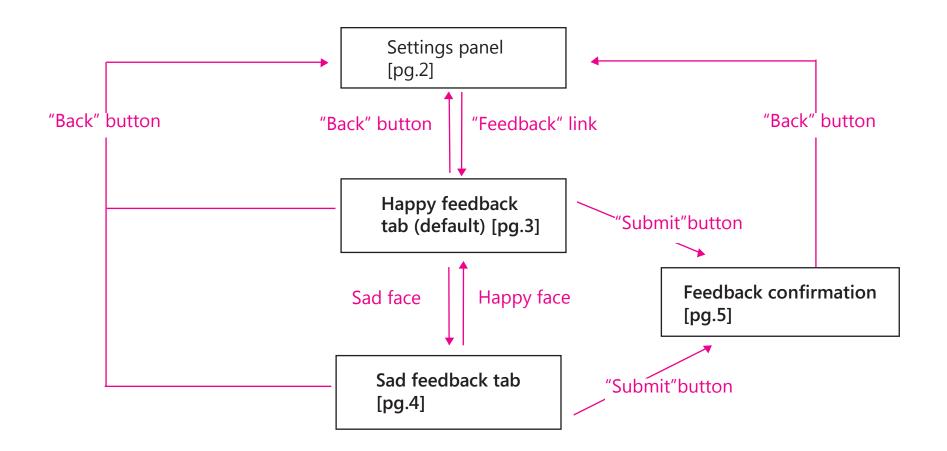

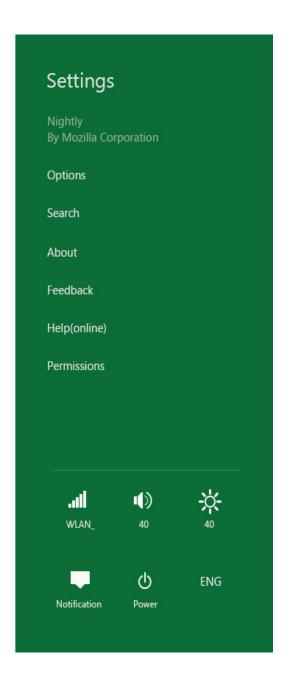

Last updated:

Feb 12th, 2014

Firefox metro "Settings" panel

Note: Background color is user's Win8 theme color

## Happy feedback

Happy feedback tab is the index landing page once the users clicks to open "Feedback ".

Most users file issues, complaints via Input. Making happy tab the default could potentially encourage users to submit more positive feedback to Firefox

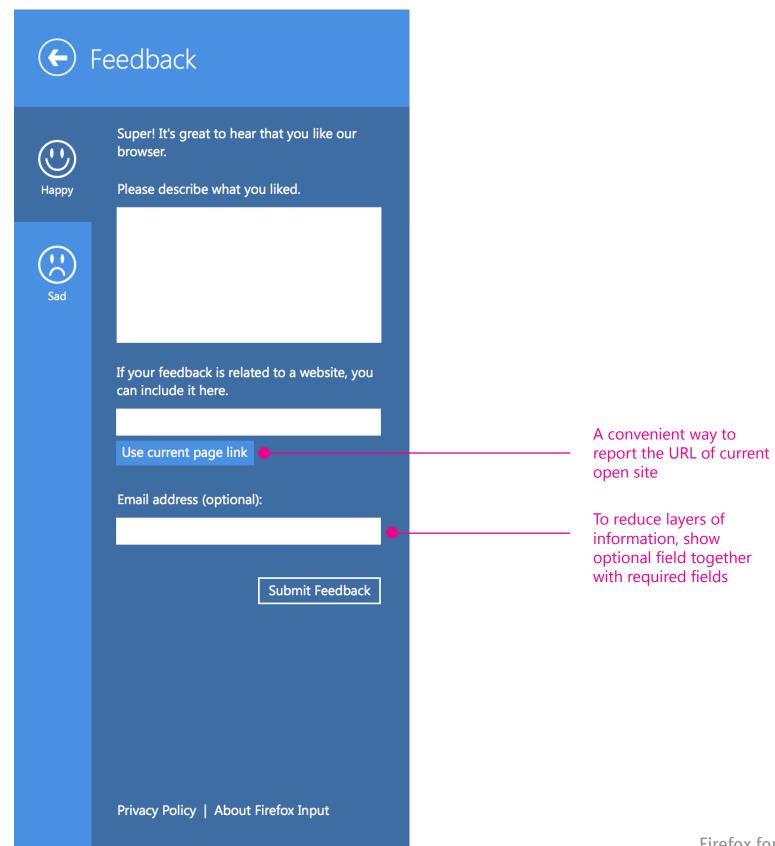

Page 3 Firefox for Windows 8 Touch

### Sad feedback

Following the existing Input dashboard on Firefox desktop, Metro will be using a consistent wording and feedback forms.

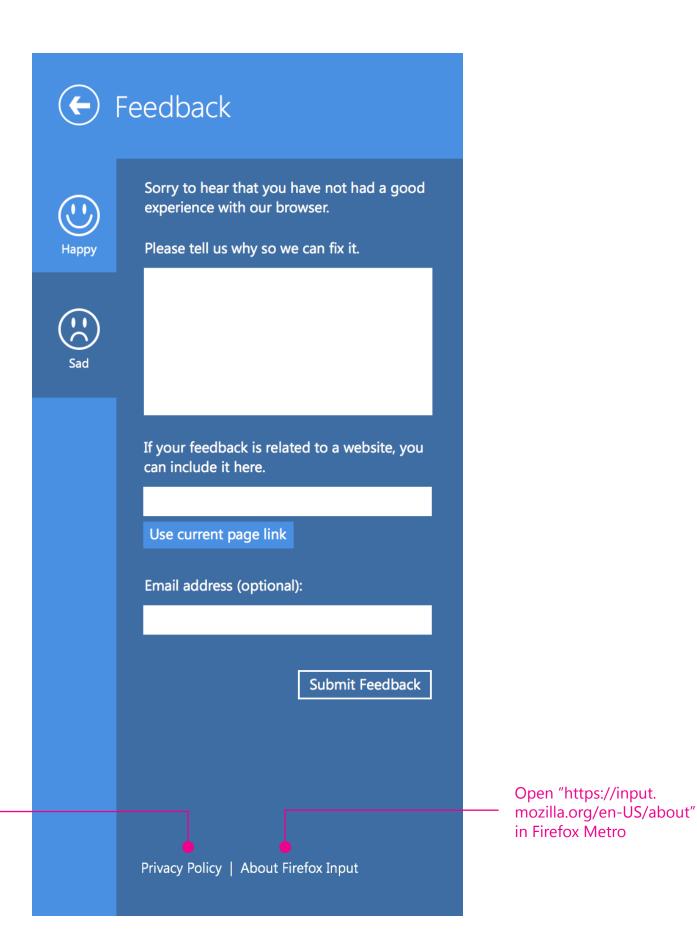

Open "http://www.mozilla. org/en-US/privacy/policies/ websites/" in Firefox Metro

#### **3** Confirmation

The content on confirmation is the same for happy feedback tab and sad feedback tab.

Open "http://www.mozilla.org/en-US/firefox/

channel/" in Firefox Metro

contribute/" in Firefox Metro

Firefox Metro

Open "http://www.mozilla.org/en-US/

Open "https://input.mozilla.org/en-US/" in

Feedback Thanks for your feedback!  $\bigcirc$ Your feedback will be used to create a better experience in future releases of Firefox. Нарру Learn how you can make Firefox and Mozilla better Privacy Policy | About Firefox Input

Shape the future of Firefox
Download the build that is right for you

Contribute to Mozilla
Learn how you can make Firefox and Mozilla better

See where your feedback goes
Visit the Firefox Input dashboard

#### 4 Missing required field

If the user submitted feedback without entering any content in the comment field, the user will be notified with a hint on the interface.

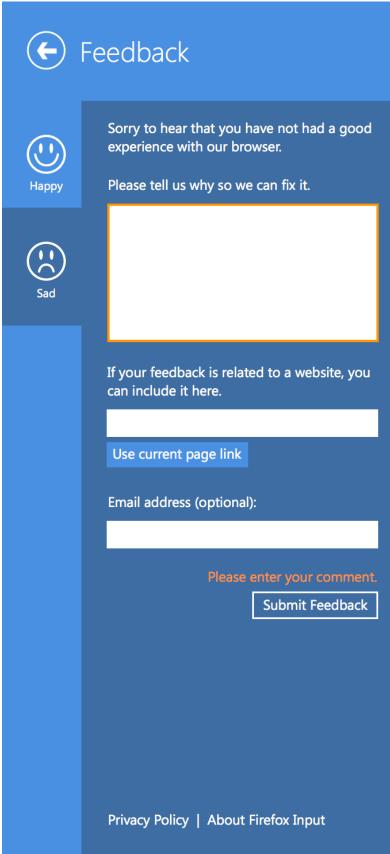

Page 6 Firefox for Windows 8 Touch